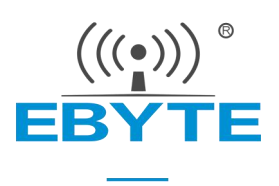

# E840-TTL-NB03 产品规格书

NB 无线数传模块

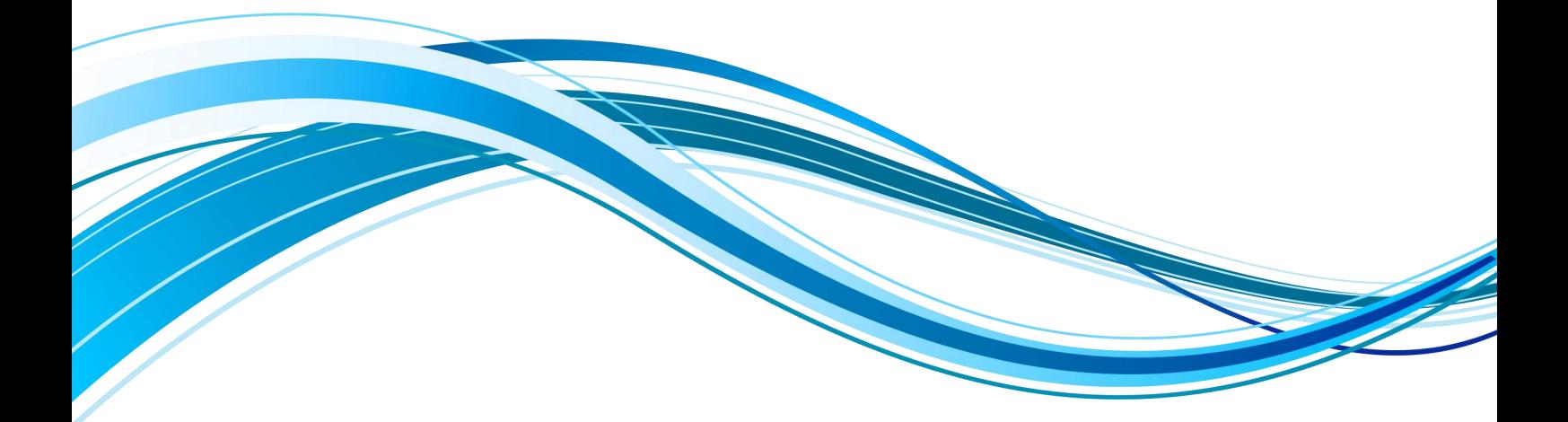

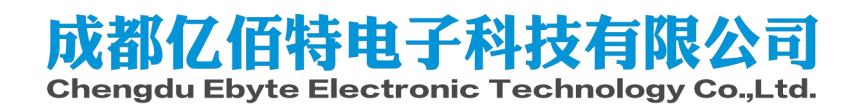

# 目录

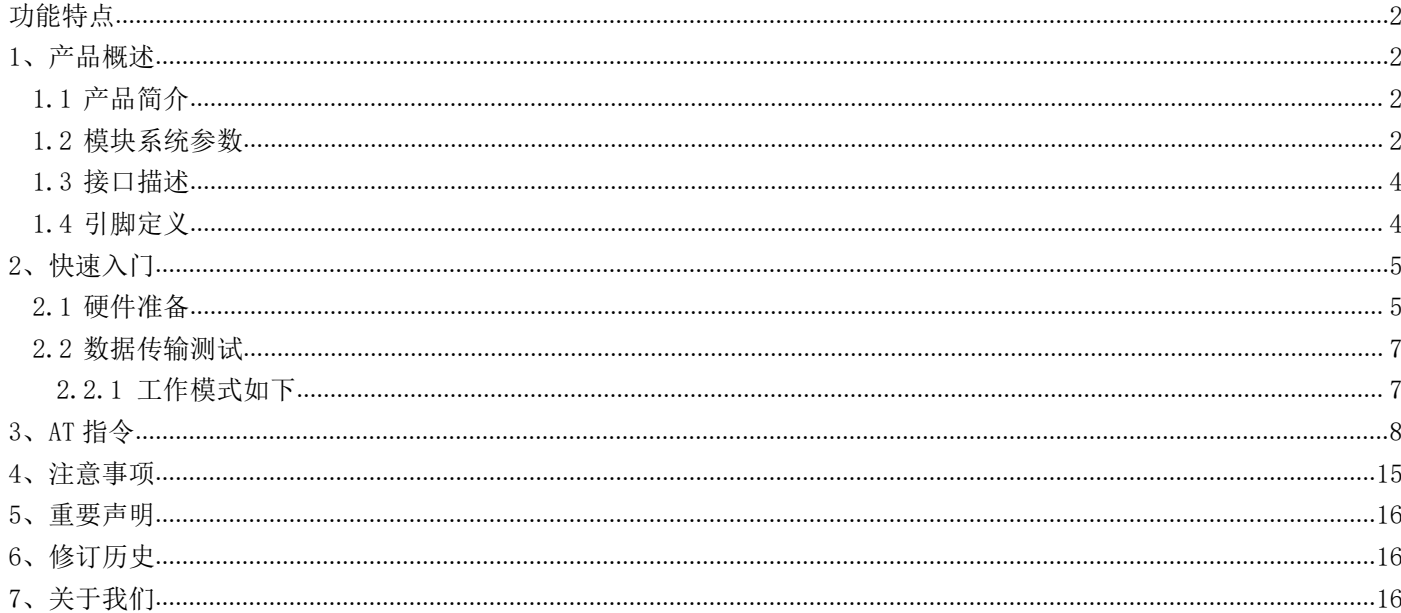

E840-TTL-NB03 产品规格书

E840-TTL-NB03 是为实现串口设备与网络服务器, 通过网络相互传输数据而开发的产品, 支持 B8 频段, 通过简单的 AT 指令进行设置, 即可轻松使用本产品实现串口到网络的双向数据透 明传输。

本章是针对 E840-TTL-NB03 产品的快速入门介绍, 搭建最简易的硬件环境测试 E840-TTL-NB03 的网络传输功能, 即实现串口设备(这里指电脑)到网络服务器的数据双向透传。

## 功能特点

- 能够满足几乎所有 M2M 应用需求;
- 支持数据诱明传输, 支持 TCP/UDP 网络协议, 可以定制心跳包、注册包功能;
- 支持串口缓存功能,与服务器未建立连接前串口数据可缓存到本地;
- NB 数据最大下行速率 85.6kbps, 最大上行速率 85.6kbps;
- 支持 TCP/UDP 等协议, 编码格式 CS-1、CS-2、CS-3 和 CS-4。

## 1、产品概述

### 1.1 产品简介

E840-TTL-NB03 是亿佰特推出的 NB 数传模块产品, 该产品软件功能完善, 覆盖绝大多数常规应用场景, 用户只需通过简 单的设置, 即可实现串口到网络服务器的双向数据透明传输。

模块使用 2.0mm 排针方便客户设备集成, 使用 5V~20V 宽电压供电。支持移动 NB 卡, 通信与 LED 指示采用兼容电平, 默认 3.3V 可适用 5V 电平, 具有抗干扰能力, 能适应使用在一些电磁干扰强的环境当中, 比如一些电力行业当中。

### 1.2 模块系统参数

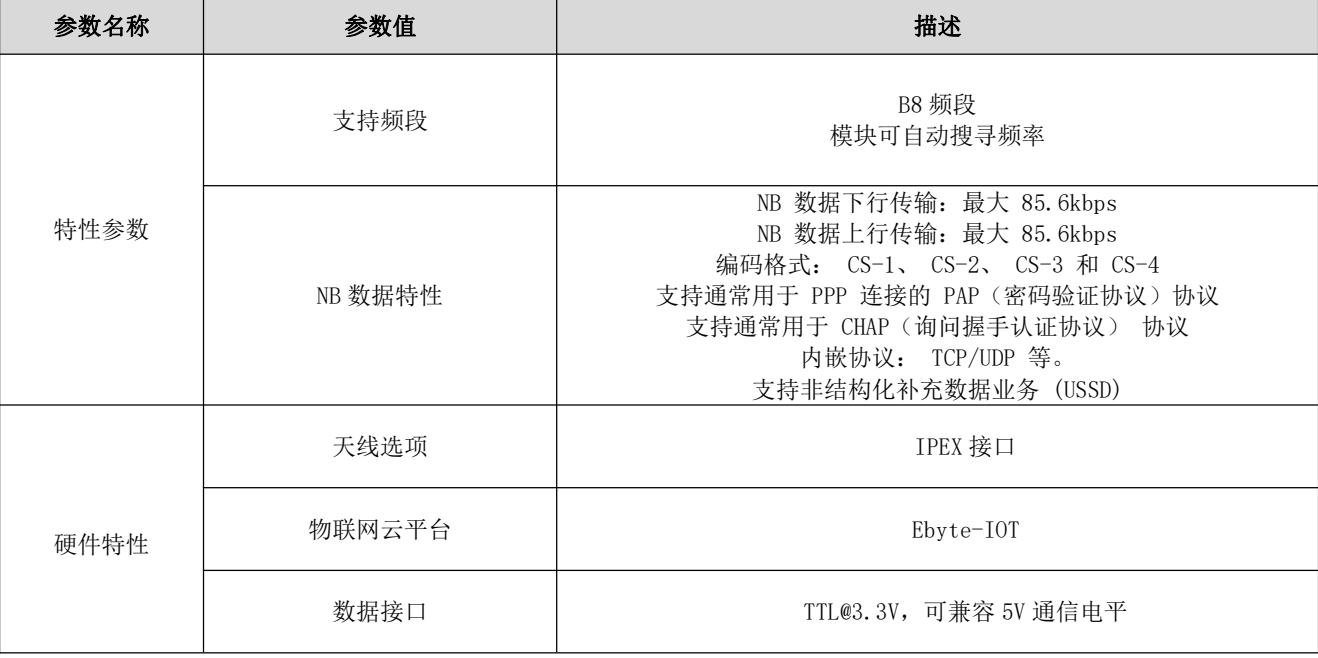

## EBYTE 成都亿佰特电子科技有限公司

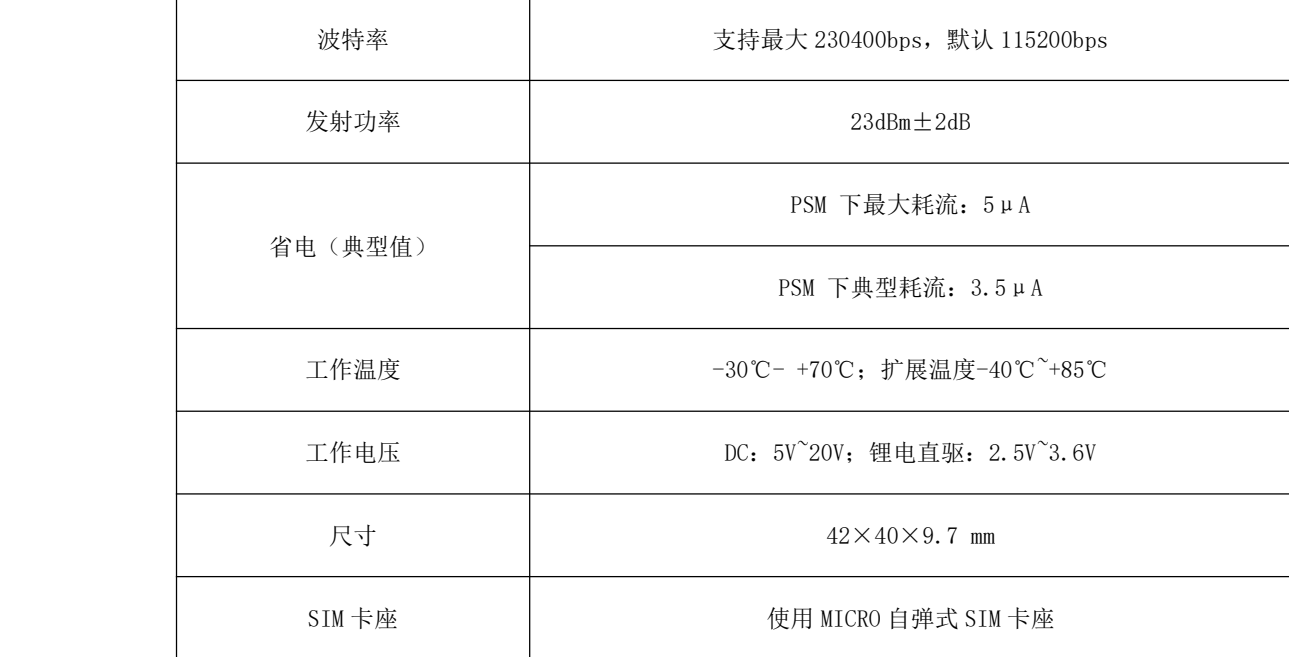

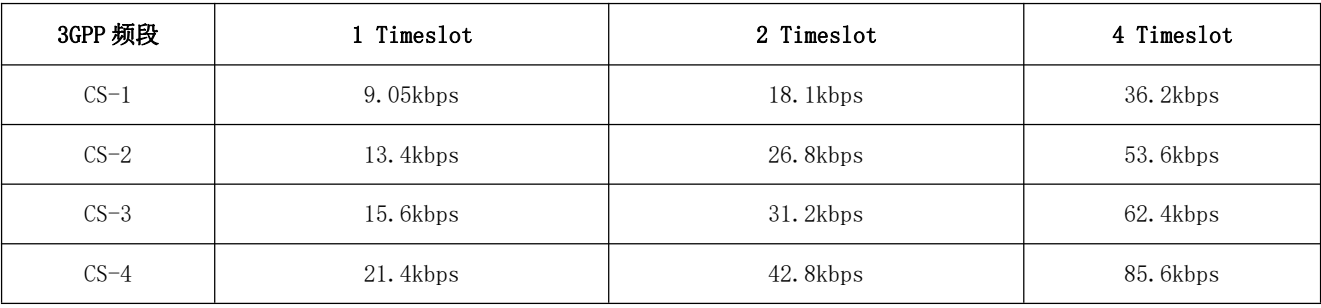

## 1.3 接口描述

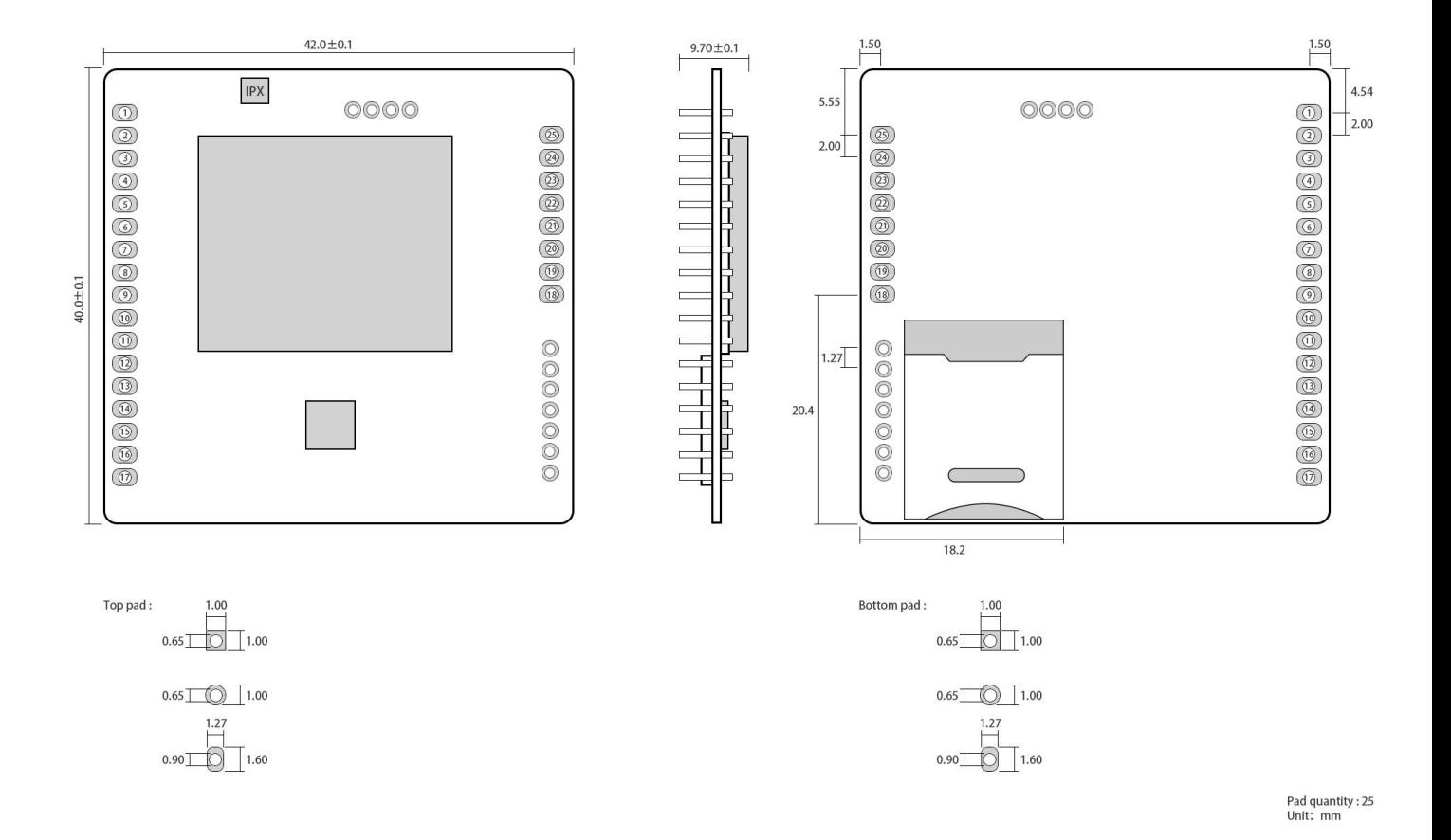

## 1.4 引脚定义

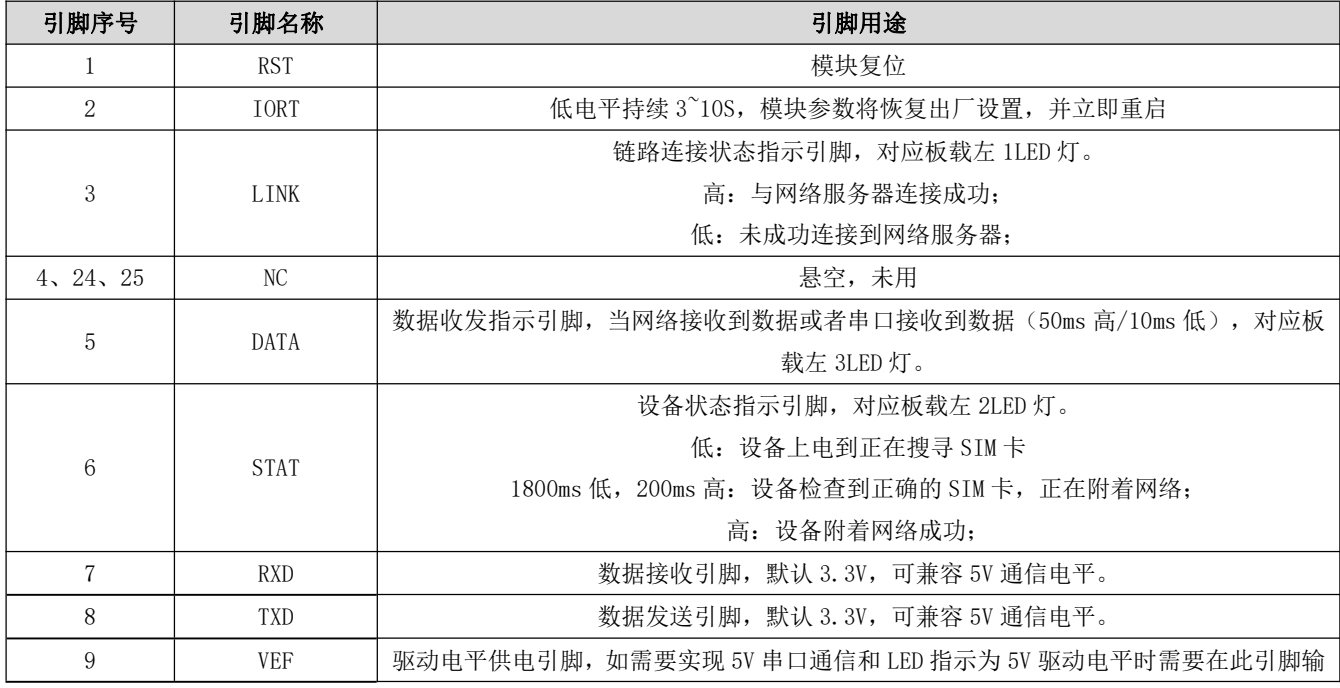

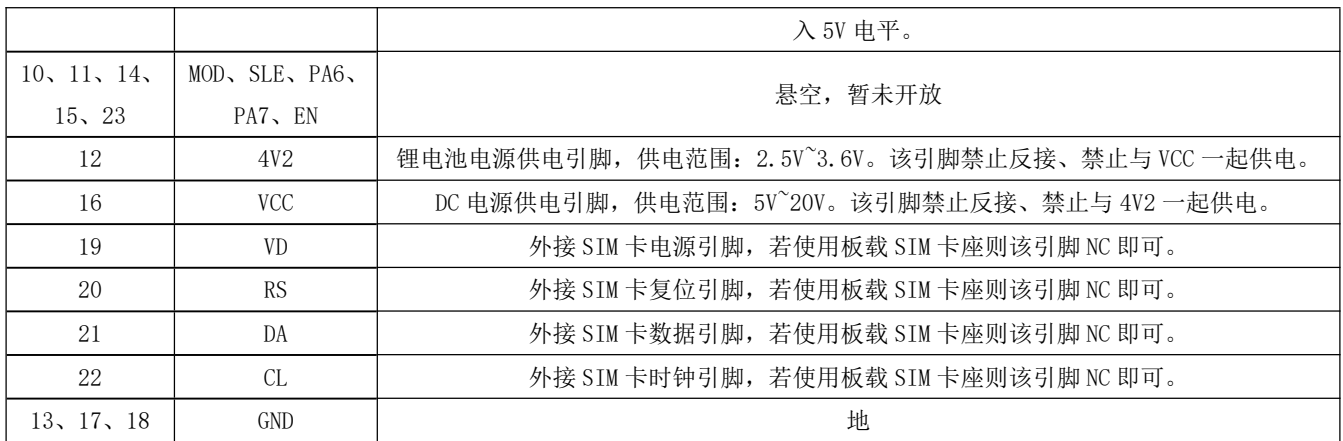

## 2、快速入门

### 2.1 硬件准备

本次测试需要用到的硬件设备如下:

在测试之前, 按照推荐电路连接好串口线, SIM卡(缺口朝外插入), 天线等硬件。

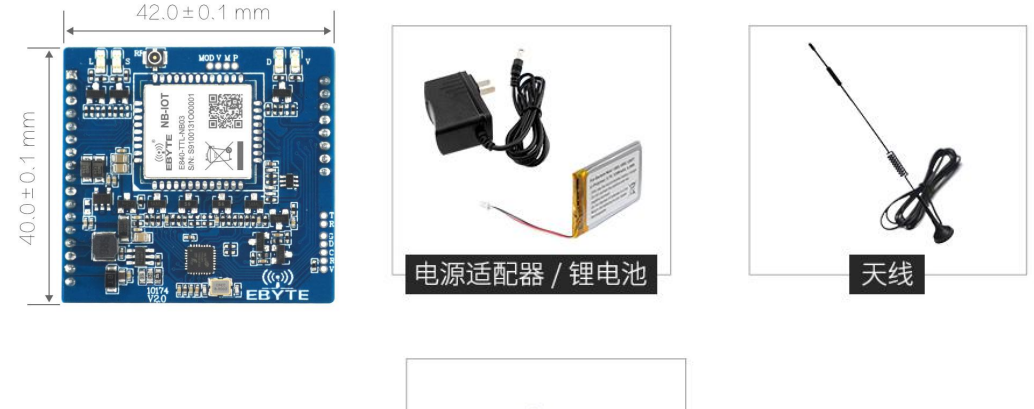

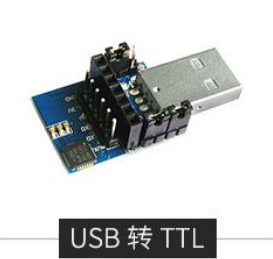

在测试之前, 将电源、天线、SIM卡(缺口朝外插入)、串口线等硬件连接好。

- 1、 进入 AT 指令模式, 在串口助手内发送+++(除了+++不需要勾选发送新行, 其他 AT 指令都需要勾选发送新行才有效), 必须在发送+++指令 3s 内发送其他任意 AT 指令(除重启 AT 指令外)才能完全进入 AT 指令模式。
- 2、 讲入 AT 指令模式后, 使用 AT+CPIN 杳看 SIM 卡接入情况:

例如: AT+CPIN

 $+OK=1$ 

表示 SIM 卡已接入, 使用 AT+CSQ 查看当前信号强度:

例如: AT+CSQ

 $+0K=26$ 

表示当前信号强度正常, 如果回复 99 表示当前信号强度异常, 请查看当前为天线是否连好, 或周围基站存在异常。

3、接入服务器, AT+SOCK=TCPC, 116.62.42.192, 31687 (参数之间使用英文字符逗号隔开, IP 指令之间使用英文字符 点隔开)。

SOCK 设置

例如: AT+SOCK=TCPC, 116.62.42.192, 31687

 $+OK$ 

表示设置成功。

4、重启(所有 AT 指令修改参数后, 设备重启后生效)

执行指令 AT+REBT 返回 OK 后设备立即重启, 此处 IP 只做演示, 实际连接以需要连接的服务器 IP 为基准。

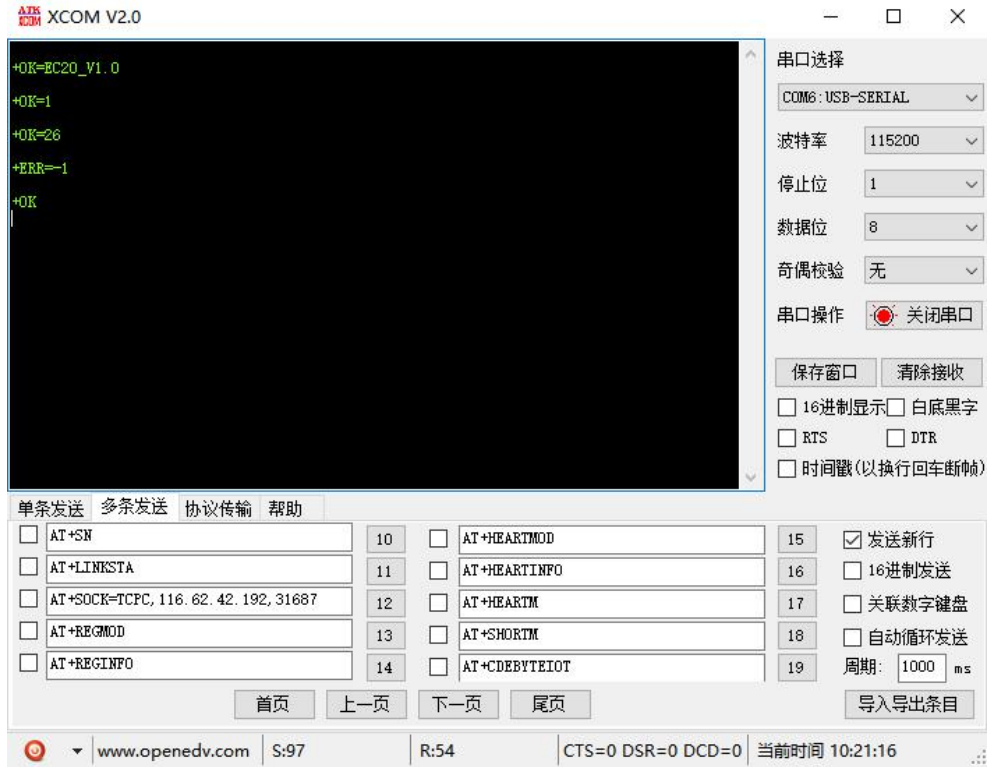

5、连接好基站后, NET 灯常亮表示已接入服务器, 此时便可以进行透明传输。

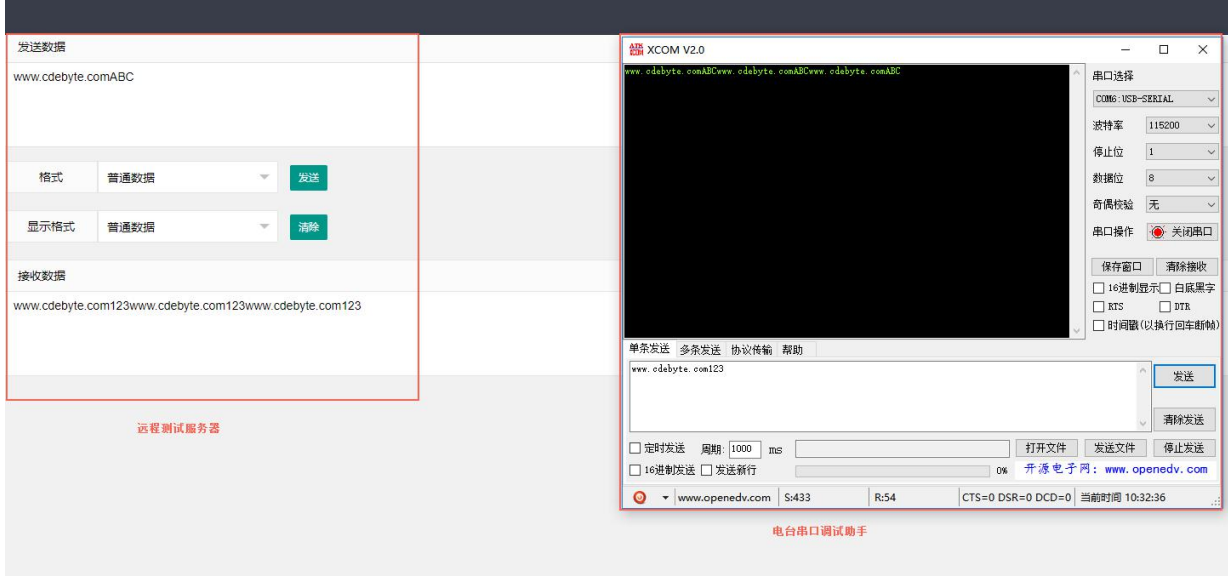

### 2.2 数据传输测试

本次数据传输测试需要用到的软件工具: 任意串口助手, 本文选择 XCOM, 该软件驱动可以到我司官网自行下载。

#### 2.2.1 工作模式如下:

- 1、工作模式分为: 透传模式、AT 配置模式、云平台模式
	- a) 透传模式: 上电后电台默认工作在透传模式, 并自动开始网络连接, 当与服务器建立连接后, 串口收到的任意数 据将被透传到服务端。同时也可以接收来自服务端的数, 收到服务端数据后模块将直接通过串口输出。本模块单 包数据支持的最大长度为486字节。

本模块支持 1 路 Socket 连接, 用户可配置为 TCP Client 或者 UDP Client, 在透传模式下, 接收的串口数 据将直接诱传到网络服务器, 收到的网络服务器数据将直接通过串口输出。

- b) AT 模式: 该模式下串口数据均视为 AT 指令。
- c) 云平台模式: 使用 E840-DTU (NB-03) 配置工具可以切换为云平台模式, 配置完成后就可以进行数据测试了, 需要 注意的是在云平台工作模式单包的数据最大为100, 发送数据包的时间间隔不小于 5s.
- d) 模式切换,透传模式下串口收到"+++"帧数据后, 3秒内 RX 引脚收到任意 AT 指令, 则模式切换到 AT 模式。AT 模式下, 发送 AT+EXAT<CR><LF>切换到透传模式。

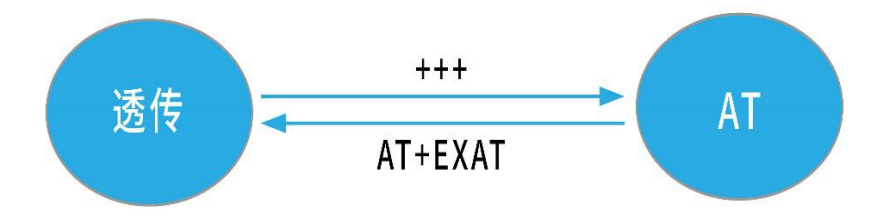

#### 2、网络功能

- a) 短连接: TCP Client 模式下, 开启短连接功能, 如果在设定时间内串口或网口再无数据接收, 将会自动断开网络 连接。短连接功能默认关闭,连接时间可设定范围2~65535秒,设置为0时,则关闭短连接功能。
- b) 注册包: 注册包默认关闭, 共4中可选分别为, 连接时发送物理地址、连接时发送自定义数据、每包数据前追加 物理地址,每包数据前追加自定义数据,自定义注册数据包最大长度 40 字节(当设置为 HEX 格式时,最大长度 20 字节)。
- c) 心跳包: 在网络通讯空闲状态下, 心跳包用于网络状态维护。其心跳周期可设定 0~65535 秒, 心跳数据包最大长 度 40 字节(当设置为 HEX 格式时,最大长度 20 字节)。支持两种心跳类型, 网络心跳、串口心跳, 选择为网络心 跳, 以通讯空闲开始计时, 按照配置的心跳周期向服务器发送心跳数据包。选择为串口心跳, 以通讯空闲开始计 时, 按照配置的心跳周期向串口发送心跳数据包。
- 清除缓存: 与服务器连接建立前, 串口收到的数据将被缓存, 当与服务器连接建立时, 可选择是否清除缓存数据,  $(h$ 默认状态下清除缓存关闭。

本地缓存的最大数据包长度为 512 字节。

3、亿佰特物联网平台功能

通过 AT+EBTIOT 指令设置模块是否开启亿佰特云平台透传功能, 开启后, 用户配置的心跳、注册包等信息将会失效, 用 户只需要到平台设置相应设备的转发关系即可实现设备间数据透传。具体相关操作请参考《亿佰特云平台透传指南》。

### 3、AT 指令

a) 指令格式:

 $AT+<>CD$  [op] [ para1, para2, para3,  $\cdots$ ]  $\langle CR \rangle \langle LF \rangle$ 

AT+: 命令前缀

CMD: 控制指令符

[op]: "="表示参数配置

"NULL"表示参数查询

[para-n]: 参数列表, 可省略

<CR><LF>: 回车换行, ASCII 0x0D 0x0A

b) 指令错误码:

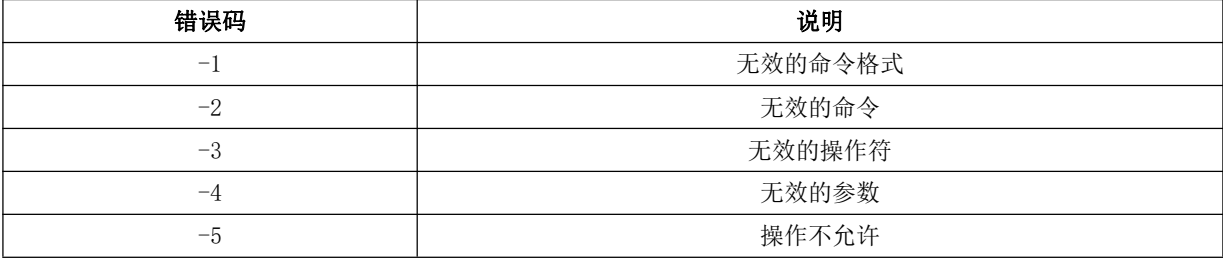

c) 指令集:

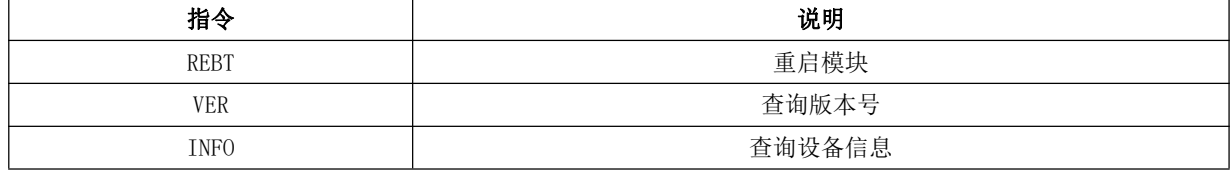

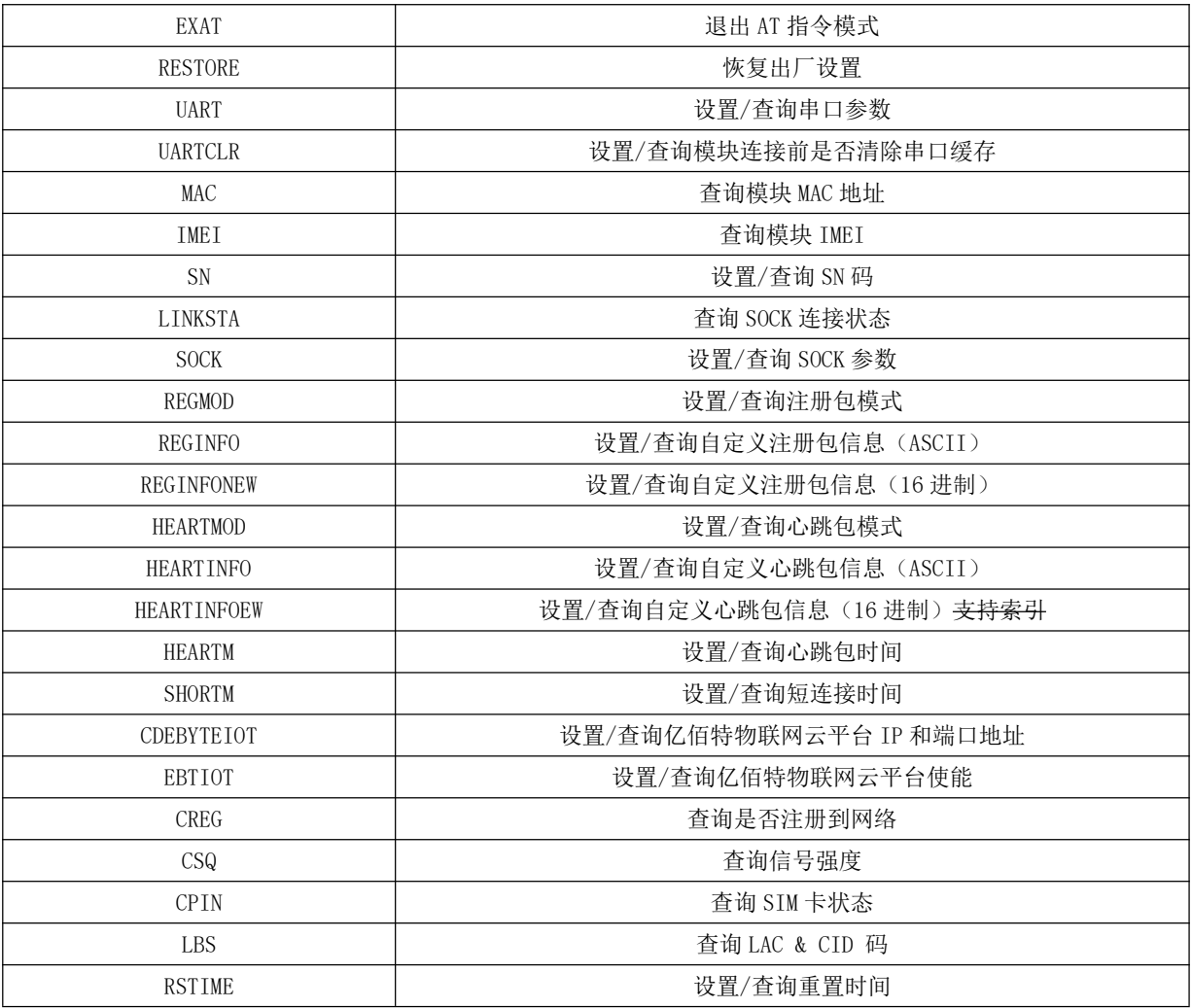

#### d) 指令详解:

#### AT+REBT

功能: 重启模块。 格式: 设置 发送: AT+REBT<CR>

返回: <CR><LF>+OK<CR><LF>

```
参数:无
```
说明: 该命令正确执行后, 模块立即重启, 重启后进入透传模式。

#### $AT+VER$

- 功能: 查询模块固件版本。
- 格式: 设置

发送 AT+VER<CR><LF>

返回 <CR><LF>+0K=<ver><CR><LF>

参数: ver 模块固件版本

说明:无

#### AT+INFO

功能: 查询模块类型和版本信息。 格式: 设置 发送 AT+INFO<CR><LF> 返回 <CR><LF>+0K=<mod\_name>,<hw\_ver>,<sw\_ver><CR><LF> mod\_name 模块名 参数: 硬件版本 hw\_ver sw\_ver 软件版本 说明: 无

#### AT+EXAT

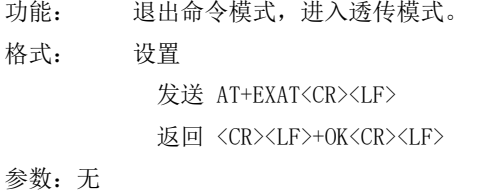

说明: 该命令正确执行后, 模块从命令模式切换到透传模式。

#### AT+RESTORE

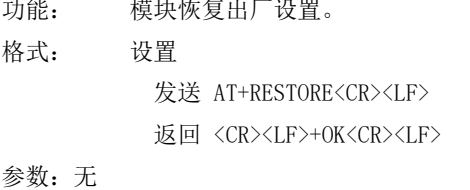

说明:无

#### AT+UART

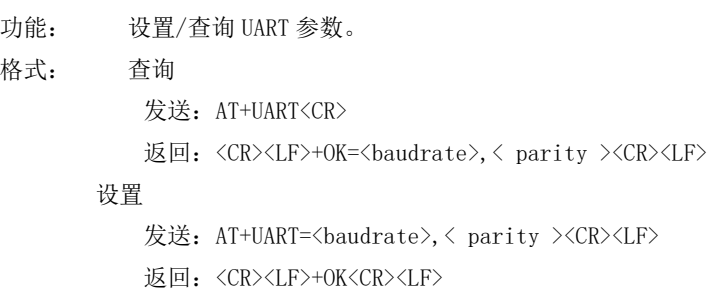

参数: 波特率,可配置的等级如下所示: baudrate

```
9600,
19200,
38400,
57600,
115200,
230400,
```
Parity 检验位 NON E 无检验位 EVEN 偶检验  $ODD$ 奇检验

说明: 无

#### AT+UARTCLR

- 功能: 设置/查询模块连接前是否清理串口缓存。
- 格式: 查询
	- 发送: AT+ UARTCLR <CR>

返回: <CR><LF>+OK=< sta ><CR><LF>

#### 设置

- 发送: AT+ UARTCLR =< sta ><CR> 返回: <CR><LF>+OK<CR><LF>
- sta 状态 参数:
	- ON 连接前清除串口缓存。
	- OFF 连接前不清理串口缓存。

#### $AT+MAC$

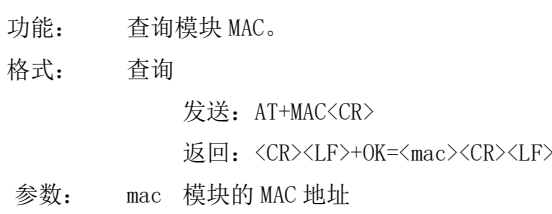

#### AT+IMEI

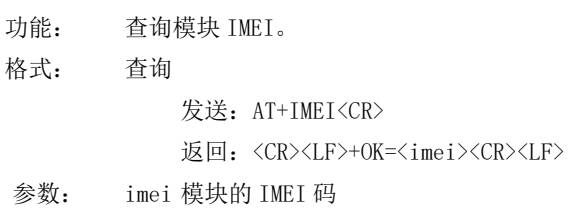

#### $AT+SN$

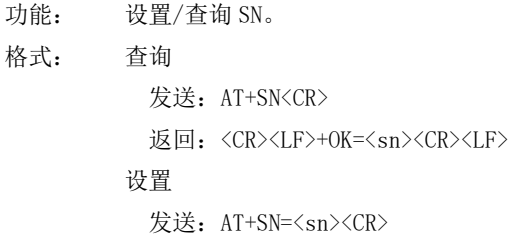

返回: <CR><LF>+0K<CR><LF>

#### AT+LINKSTA

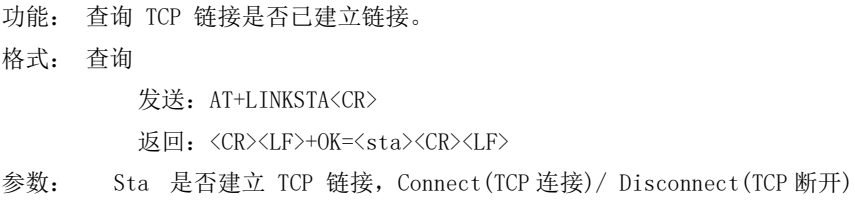

#### AT+SOCK

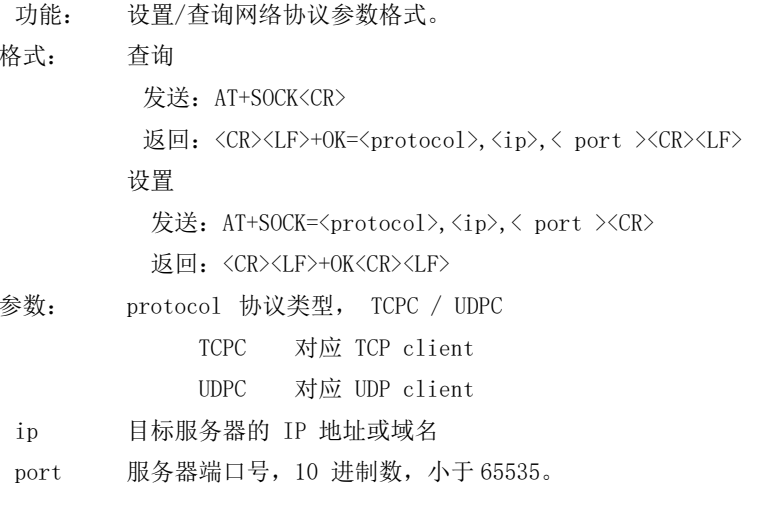

#### AT+REGMOD

- 功能: 设置查询注册包机制。
- 格式: 查询
	- 发送: AT+REGMOD<CR>
	- 返回: <CR><LF>+0K=<status><CR><LF>
	- 设置
		- 发送: AT+REGMOD =<status><CR>
		- 返回: <CR><LF>+OK<CR><LF>
- 参数: status 注册包机制

EMBMAC 在每一包发送到服务器的数据包前加 MAC/IMEI 作为注册包数据。 EMBCSTM在每一包发送到服务器的数据包前加自定义注册包数据。 OLMAC 只有第一次链接到服务器时发送一个 MAC/IMEI 的注册包。 只有第一次链接到服务器时发送一个用户自定义注册包。 **OLCSTM OFF** 禁能注册包机制。

#### AT+REGINFO

- 功能: 设置查询自定义注册包内容
- 格式: 杳询
	- 发送: AT+ REGINFO <CR>

返回: <CR><LF>+0K=<data><CR><LF>

设置

- 发送: AT+ REGINFO =<data><CR>
- 返回: <CR><LF>+OK<CR><LF>
- 参数: data 40字节之内的 ASCII 码。

#### AT+REGINFONEW

功能: 设置查询自定义注册包内容 格式: 查询 发送: AT+ REGINFONEW<CR> 返回: <CR><LF>+0K=<type>,<data><CR><LF> 设置

发送: AT+ REGINFONEW =<type>,<data><CR>

返回: <CR><LF>+0K<CR><LF>

#### 参数: type

- $\overline{0}$ 注册包类型为HEX
- 注册包类型为 ASCII 码  $\mathbf{1}$

#### data

40 字节之内的 ASCII 码, 当注册包类型为 HEX 时, 内容必须是合法的 HEX 格式且长度必须是偶数。

#### AT+HEARTMOD

功能: 设置/查询心跳包模式。

格式: 查询

发送: AT+ HEARTMOD<CR>

返回: <CR><LF>+0K=<mode><CR><LF>

设置

发送: AT+ HEARTMOD=<mode><CR>

返回: <CR><LF>+OK<CR><LF>

#### 参数: mode

NET 网络心跳包。 UART 串口心跳句。

#### AT+HEARTINFO

功能: 设置/查询心跳包数据。

查询 格式:

发送: AT+ HEARTINFO<CR>

返回: <CR><LF>+0K=<data><CR><LF>

设置

发送: AT+ HEARTINFO=<data><CR>

返回: <CR><LF>+OK<CR><LF>

参数: data 40 字节之内的 ASCII 码心跳包数据。

#### AT+HEARTINFONEW

功能: 设置/查询心跳包数据。

- 格式: 杳询
	- 发送: AT+ HEARTINFONEW<CR>
	- 返回: <CR><LF>+0K=<type>,<data><CR><LF>

设置

- 发送: AT+ HEARTINFO=<type>,<data><CR>
- 返回: <CR><LF>+0K<CR><LF>

#### 参数: type

- $\Omega$ 心跳包类型为HEX
- $\mathbf{1}$ 心跳类型为 ASCII 码

#### data

40 字节之内的 ASCII 码, 当心跳包类型为 HEX 时, 内容必须是合法的 HEX 格式且长度必须是偶数。

#### AT+HEARTM

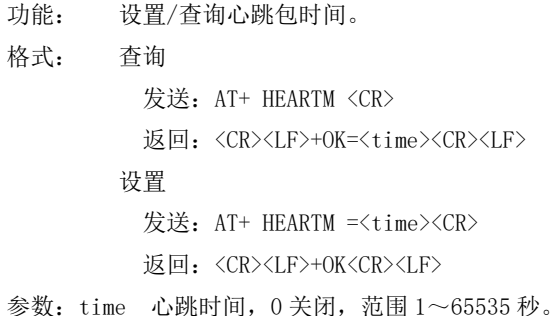

#### AT+SHORTM

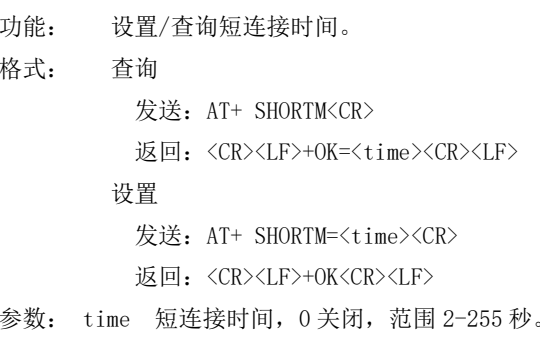

#### AT+ CDEBYTEIOT

功能: 设置/查询亿佰特物联网云平台 IP 和端口地址。

格式: 查询

发送: AT+ CDEBYTEIOT<CR>

返回: <CR><LF>+0K=<ip>,<port><CR><LF>

设置

发送: AT+ CDEBYTEIOT=<ip>, <port><CR>

返回: <CR><LF>+0K<CR><LF>

#### AT+EBTIOT

- 功能: 设置/查询亿佰特物联网平台。
- 格式: 查询

发送: AT+EBTIOT <CR>

返回: <CR><LF>+0K=<ctrl><CR><LF>

设置

发送: AT+EBTIOT =<ctrl><CR>

返回: <CR><LF>+OK<CR><LF>

- 参数: ctrl 亿佰特物联网功能开关, ON 关闭/ OFF 开启。
- 说明: 物联网云功能开启后, 模块自动连接到亿佰特物联网平台, 忽略 sock 配置, 注册包、心跳包功能。

#### AT+CSQ

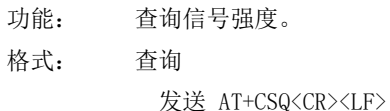

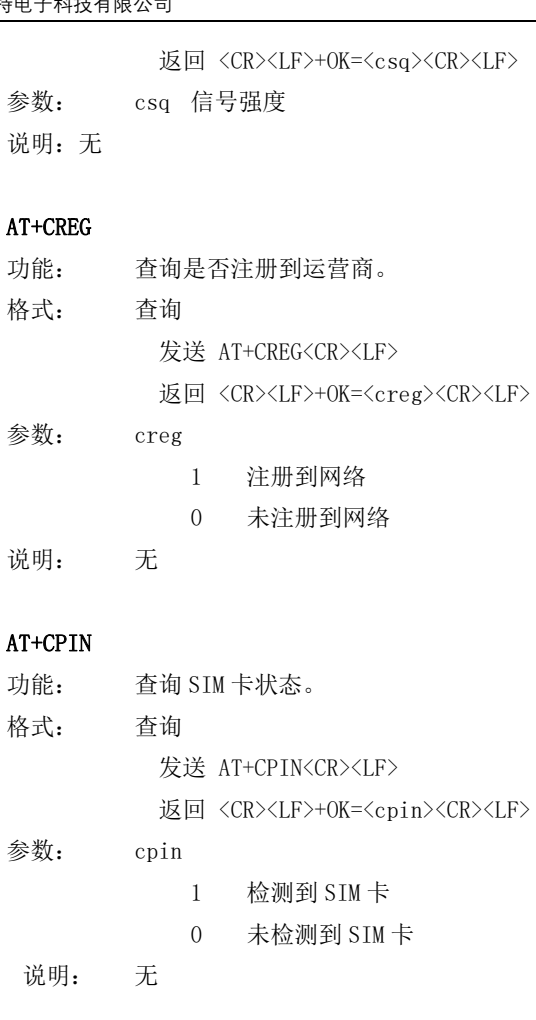

#### AT+LBS

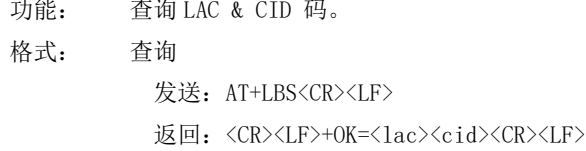

#### AT+RSTIME

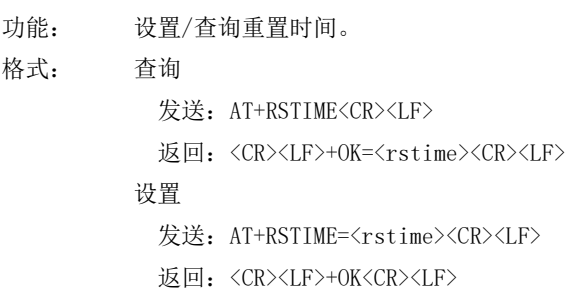

## 4、注意事项

本模块 Socket 链路永远打开,初始化成功后将会自动与配置好的网络网络服务器建立连接。  $\bullet$ 

- 模块上电后一直无法初始化成功,即超过 30 秒 State 指示灯无任何指示, 此时应检查模块安装是否正常, SIM 卡是 否正常插入, SIM 是否已经失效。
- 短连接功能可用于减小多设备对服务器的连接压力。当开启短连接功能后(AT+SHORTM>2), 当网络或者串口均无数 据持续时间超过短连接设置周期时, 模块将主动断开该连接, 断开后网络无法下发数据, 本地串口发送有效数据, 模块将立即与服务器建立连接, 此时若关闭了本地清除缓存功能, 本次数据包将会被缓存(最大10K字节), 连接成 功后, 该数据将被发送到服务器, 若开启了清除本地缓存功能, 该数据包将被丢弃。
- 心跳功能用于当模块与服务器成功建立连接后的连接维持, 在网络中, 若客户端与网络服务器成功建立连接后长时 间无数据传输, Socket 链路可能出现"呆死"现象, 即链路存在, 但无法收发数据。所以, 在实际使用中, 推荐开 启心跳包功能, 保证网络链路的可靠性。
- 实际使用中, 两次通信的数据延迟有差异属于正常现象。
- 当设备串口输出"pdp error, device will be reset!"字样时, 表示 PDP 上下文被网络端停用了, 可能是 SIM 卡松 动或者当前网络通道占用异常。

### 5、重要声明

- 亿佰特保留对本说明书中所有内容的最终解释权及修改权。
- 由于随着产品的硬件及软件的不断改进,本说明书可能会有所更改,恕不另行告知,最终应以最新版的说明书为准。
- 使用本产品的用户需到官方网站关注产品动态,以便用户及时获取到本产品的最新信息。

### 6、修订历史

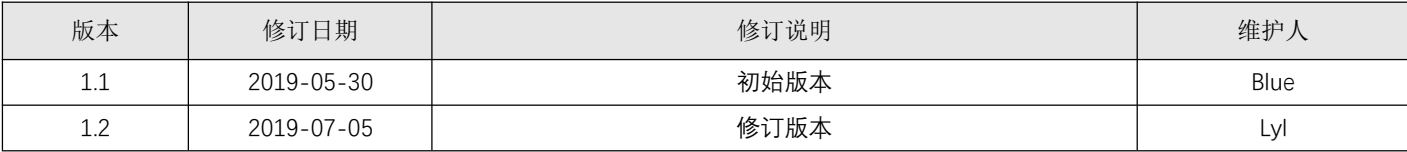

## 7、关于我们

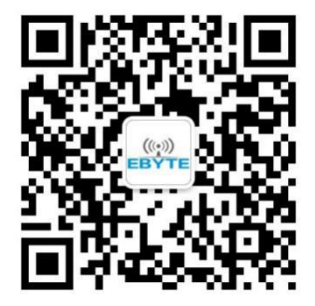

销售热线: 4000-330-990 公司电话: 028-61399028 技术支持: support@cdebyte.com 官方网站: www.ebyte.com 公司地址: 四川省成都市高新西区西芯大道 4 号创新中心 B333-D347

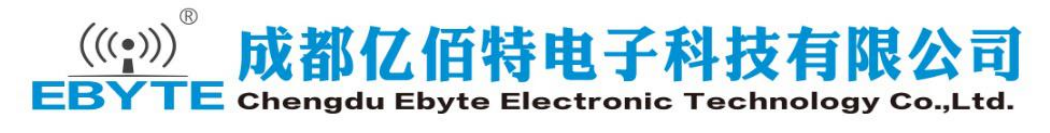

## **X-ON Electronics**

Largest Supplier of Electrical and Electronic Components

*Click to view similar products for* [Media Converters](https://www.x-on.com.au/category/embedded-solutions/ethernet-communication-modules/media-converters) *category:*

*Click to view products by* [Ebyte](https://www.x-on.com.au/manufacturer/ebyte) *manufacturer:* 

Other Similar products are found below :

[EIS-PS-US](https://www.x-on.com.au/mpn/bbelectronics/eispsus) [CF-020010-009](https://www.x-on.com.au/mpn/amphenol/cf020010009) [102MC-SC](https://www.x-on.com.au/mpn/bbsmartworx/102mcsc) [EIS-EXTEND-C-EU](https://www.x-on.com.au/mpn/bbsmartworx/eisextendceu) [DT-51190.5m](https://www.x-on.com.au/mpn/dtech/dt511905m) [DL-USB-4463](https://www.x-on.com.au/mpn/dreamlnk/dlusb4463) [DT5002F](https://www.x-on.com.au/mpn/dtech/dt5002f) [E104-BT02](https://www.x-on.com.au/mpn/ebyte/e104bt02) [USR-K5](https://www.x-on.com.au/mpn/usr/usrk5) [USR-K6](https://www.x-on.com.au/mpn/usr/usrk6) [N10SG](https://www.x-on.com.au/mpn/chinamobile/n10sg) [Ra-01H](https://www.x-on.com.au/mpn/aithinker/ra01h) [WC-PD13C033I](https://www.x-on.com.au/mpn/winchen/wcpd13c033i) [WC-PD13C012I](https://www.x-on.com.au/mpn/winchen/wcpd13c012i) [WC-PD13F012A](https://www.x-on.com.au/mpn/winchen/wcpd13f012a) [WC-PD30B050G](https://www.x-on.com.au/mpn/winchen/wcpd30b050g) [WC-PD30B012](https://www.x-on.com.au/mpn/winchen/wcpd30b012) [WC-PD30B012-1](https://www.x-on.com.au/mpn/winchen/wcpd30b0121) [102MCE-SC-15](https://www.x-on.com.au/mpn/bbsmartworx/102mcesc15) [102MC-ST](https://www.x-on.com.au/mpn/bbsmartworx/102mcst) [EIS-S-SC](https://www.x-on.com.au/mpn/bbsmartworx/eisssc) [CF-020011-2N9](https://www.x-on.com.au/mpn/amphenol/cf0200112n9) [302MC-SC](https://www.x-on.com.au/mpn/bbsmartworx/302mcsc) [AFW121TI-SPI1](https://www.x-on.com.au/mpn/99iot/afw121tispi1) [EKI-2541M-AE](https://www.x-on.com.au/mpn/advantech/eki2541mae) [EKI-2541SI-AE](https://www.x-on.com.au/mpn/advantech/eki2541siae) [EKI-2741FHPI-AE](https://www.x-on.com.au/mpn/advantech/eki2741fhpiae) [EKI-2741FI-BE](https://www.x-on.com.au/mpn/advantech/eki2741fibe) [EKI-2741FL-EU-AE](https://www.x-on.com.au/mpn/advantech/eki2741fleuae) [EKI-2741FL-US-AE](https://www.x-on.com.au/mpn/advantech/eki2741flusae) [EKI-2741FPI-AE](https://www.x-on.com.au/mpn/advantech/eki2741fpiae) [EKI-2741LX-AE](https://www.x-on.com.au/mpn/advantech/eki2741lxae) [IMC-150LI](https://www.x-on.com.au/mpn/advantech/imc150li) [CA-628485-D84](https://www.x-on.com.au/mpn/amphenol/ca628485d84) [CA-628485-D85](https://www.x-on.com.au/mpn/amphenol/ca628485d85) [CF-020008-](https://www.x-on.com.au/mpn/amphenol/cf020008000) [000](https://www.x-on.com.au/mpn/amphenol/cf020008000) [CF-020008-001](https://www.x-on.com.au/mpn/amphenol/cf020008001) [CF-020010-000](https://www.x-on.com.au/mpn/amphenol/cf020010000) [CF-020010-721](https://www.x-on.com.au/mpn/amphenol/cf020010721) [CF-020010-900](https://www.x-on.com.au/mpn/amphenol/cf020010900) [CF-020010-97X](https://www.x-on.com.au/mpn/amphenol/cf02001097x) [CF-020011-1N9](https://www.x-on.com.au/mpn/amphenol/cf0200111n9) [CF-020011-32N](https://www.x-on.com.au/mpn/amphenol/cf02001132n) [CF-020011-330](https://www.x-on.com.au/mpn/amphenol/cf020011330) [CF-020011-331](https://www.x-on.com.au/mpn/amphenol/cf020011331) [CF-901201-097](https://www.x-on.com.au/mpn/amphenol/cf901201097) [CTC-55F005-NW](https://www.x-on.com.au/mpn/amphenol/ctc55f005nw) [IMC-350I-MMST-PS-A](https://www.x-on.com.au/mpn/bbsmartworx/imc350immstpsa) [IMC-350I-SE-PS-A](https://www.x-on.com.au/mpn/bbsmartworx/imc350isepsa) [IMC-350-MMST-PS-A](https://www.x-on.com.au/mpn/bbsmartworx/imc350mmstpsa)